## **[Zoekfunctie objectenlijst linkerzijde \(naam,](https://help.iasset.nl/help/iasset-in-het-kort/zoekfunctie-linkerkant-naam-nummer-locatie-selectie-object/) [nummer, Zoek adres\).](https://help.iasset.nl/help/iasset-in-het-kort/zoekfunctie-linkerkant-naam-nummer-locatie-selectie-object/)**

**Zoekfunctie linkerzijde (naam, nummer, Zoek adres).**

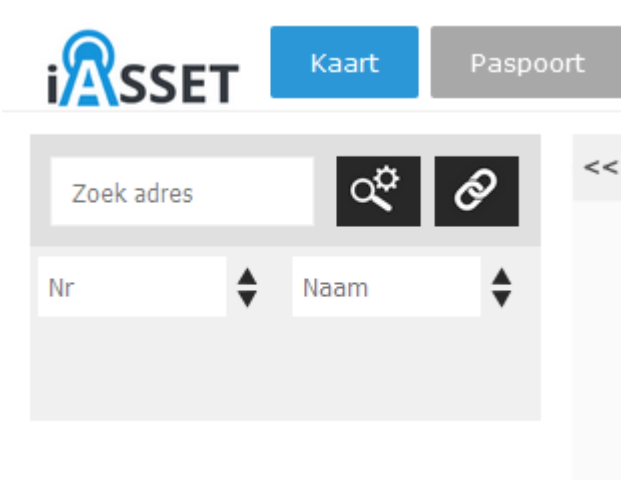

Direct onder het iASSET-logo zijn een aantal hulpfuncties beschikbaar.

Allereerst de Zoekadres balk. Typt men hier een willekeurige straat in dat worden alle mogelijkheden in Nederland en Belgie getoond.

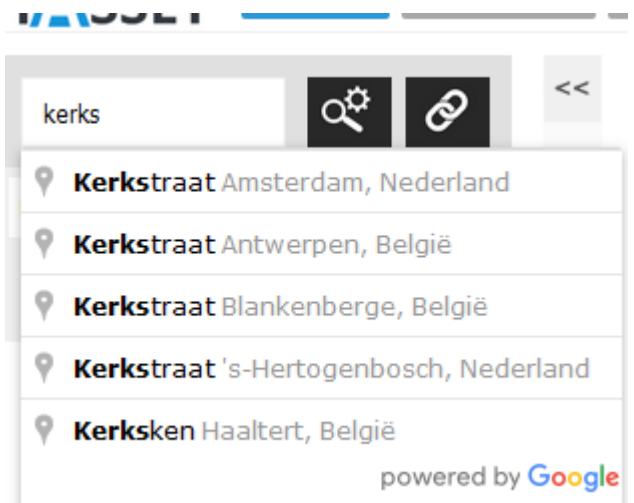

Wordt een keuze gemaakt en aangeklikt dan springt de kaart naar dit adres.

Het loepje met tandwieltje is het uitgebreid zoekfilter, beschreven in artikel Zoekfilters aanmaken.

De twee schakels is voor het maken, bewerken en verwijderen van beheercomplexen en wordt beschreven in categorie Beheercomplex.

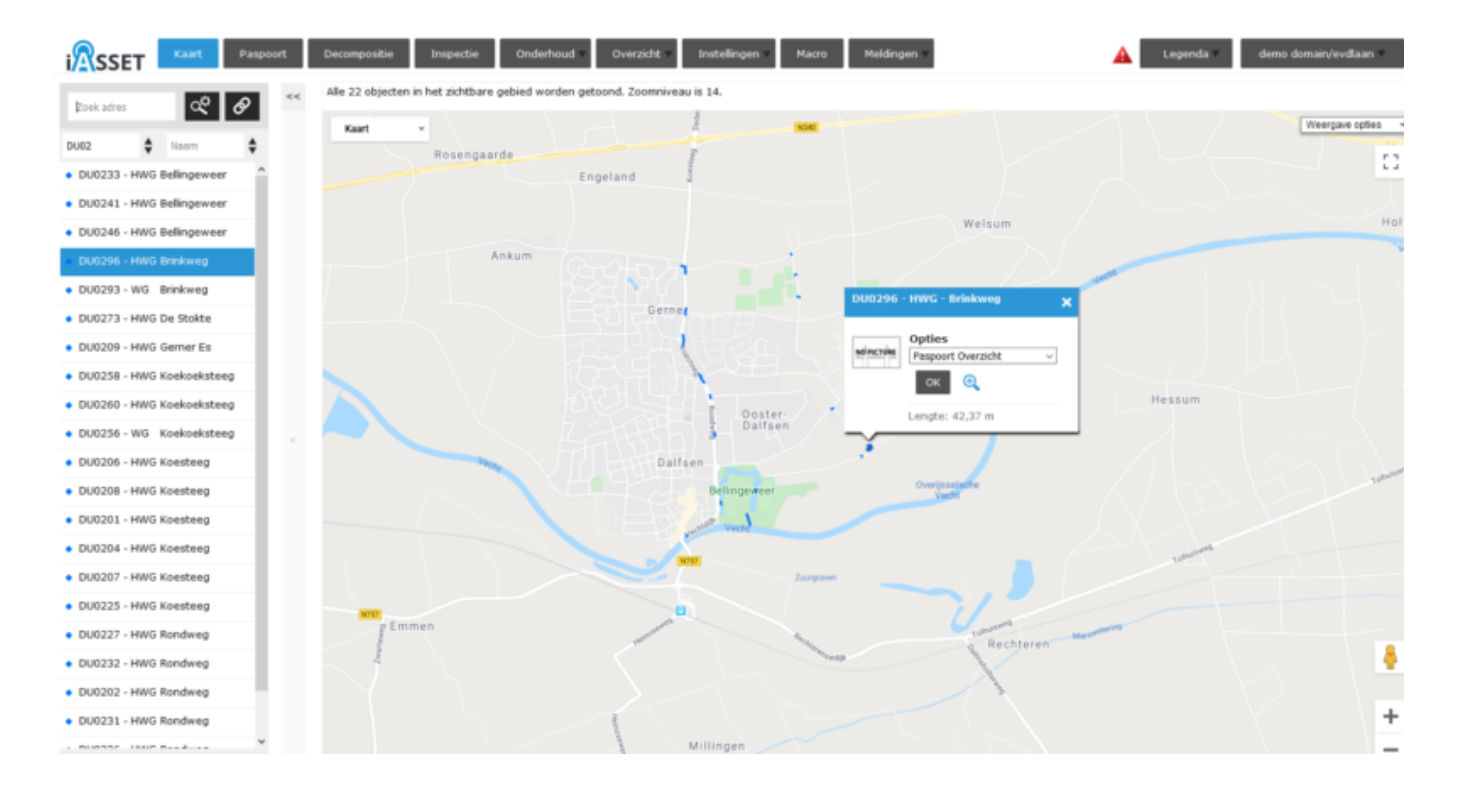

Door op Nr een objectnummer of een deel daarvan in te toetsen en met Enter te bevestigen, worden alle objecten met daar (deel van het) nummer getoond.

Uiteraard is het vergelijkbaar als Naam wordt ingetypt. Ook kunnen beide zoekbalken hiervoor worden gebruikt om het zoeken verder te verfijnen.